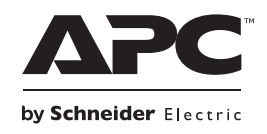

# **Instalación y funcionamiento Back-UPS™ BR900G-AR**

### **Inventario**

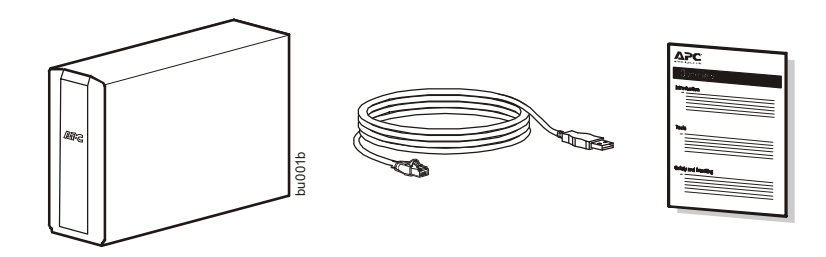

## **Mensajes importantes de seguridad**

GUARDE ESTAS INSTRUCCIONES - Este manual contiene instrucciones importantes que deben seguirse durante la instalación y mantenimiento del UPS y las baterías.

- Este UPS está diseñado únicamente para el uso en interiores.
- No utilice este UPS en una ubicación en la que reciba la luz directa del sol, ni en contacto con líquidos ni en un entorno con polvo o humedad excesivo.
- Asegúrese de que los orificios de ventilación del UPS no estén obstaculizados. Deje suficiente espacio para una ventilación adecuada.
- La batería normalmente dura three to five años. Los factores climáticos afectan la vida útil de la batería. Las temperaturas ambientales altas, la calidad del suministro eléctrico y las descargas frecuentes y de poca duración disminuyen la vida útil de la batería.
- Conecte el cable de alimentación del UPS directamente a una toma de pared. No utilice extensiones eléctricas ni protectores contra sobretensiones.

### **PRECAUCIÓN**

#### **RIESGO DE GAS DE ÁCIDO SULFHÍDRICO Y HUMO EXCESIVO.**

- Reemplace la batería por lo menos cada 5 años o al final de su vida de servicio, lo que ocurra primero.
- Reemplace la batería de inmediato cuando el UPS indique que es necesario reemplazar la batería.
- Sustituya las baterías por otras del mismo número y tipo que las baterías o los paquetes de baterías instalados originalmente en el equipo.
- Remplace la batería inmediatamente cuando el UPS indique una condición de exceso de temperatura de la batería o cuando haya evidencia de pérdida de electrolitos. Apague el UPS, desenchúfelo de la entrada de corriente alterna y desconecte las baterías. No opere el UPS hasta que se hayan cambiado las baterías.

#### **De no seguir estas instrucciones, se pueden provocar daños en los equipos y lesiones menores o moderadas.**

- PRECAUCIÓN: El mantenimiento de las baterías debe llevarlo a cabo o supervisarlo personal con nociones sobre baterías y tomando las precauciones necesarias.
- PRECAUCIÓN: No arroje las baterías al fuego. Las baterías pueden explotar.
- PRECAUCIÓN: No abra o mutile las baterías. La exposición al material es perjudicial para la piel y los ojos y puede ser tóxica.
- PRECAUCIÓN: Antes de sustituir las baterías, quítese cualquier tipo de objeto como cadenas, relojes de muñeca o anillos que pueda ser conductor. Una corriente elevada circulando por un material conductor puede provocar quemaduras graves.
- PRECAUCIÓN: Las baterías falladas pueden alcanzar temperaturas que superen los límites de quemadura en las superficies táctiles.
- PRECAUCIÓN: La batería puede presentar riesgos de descarga eléctrica y de cortocircuitos de alta intensidad. Al sustituir las baterías, es necesario tener en cuenta las siguientes precauciones:
	- Desconecte el cargador antes de conectar o desconectar los terminales de la batería.
	- No use ningún objeto de metal, incluyendo relojes y anillos.
	- No deje herramientas o piezas metálicas sobre las baterías.
	- Utilice herramientas con mangos aislados.
	- Emplee guantes y calzado de goma.
	- Determine si la batería está conectada a tierra intencionalmente o sin intención. El contacto con cualquier parte de una batería conectada a tierra puede dar como resultado una descarga eléctrica y quemaduras por la alta corriente de los cortocircuitos. El riesgo de este tipo de peligros se puede reducir si una persona capacitada retira las conexiones a tierra durante la instalación y el mantenimiento.
- Este manual se puede descargar de la página web de APC by Schneider Electric www.apc.com.

### **Conecte la batería.**

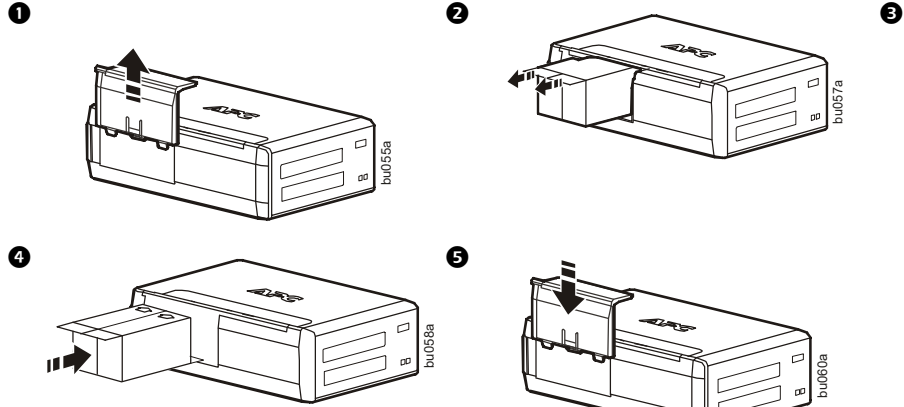

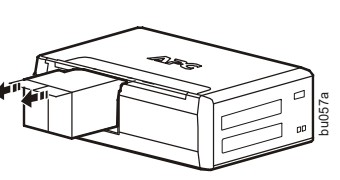

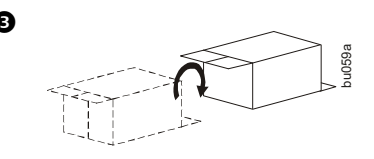

Cargue la batería durante al menos 16 horas antes de usarla.

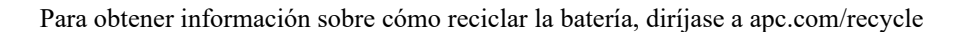

### **Software PowerChute™ Personal Edition**

#### **Visión general**

El software PowerChute Personal Edition le permite utilizar su computadora para acceder a las funciones adicionales de protección y administración de energía del Back-UPS.

bu060a

Con PowerChute, puede:

- Conservar el trabajo en progreso durante una interrupción de energía poniendo su computadora en modo de Hibernación. Cuando vuelva la energía, el ordenador aparecerá exactamente como estaba antes de la interrupción.
- Configurar las funciones de administración del Back-UPS, como tomacorrientes de ahorro de energía, parámetros de apagado, alarmas audibles y más.
- Monitorear y ver el estado del Back-UPS, incluyendo el tiempo de ejecución estimado, el consumo de energía, el historial de sucesos relacionadas con la energía y más.

Las funciones disponibles variarán de acuerdo al modelo del Back-UPS y al sistema operativo.

Si decide no instalar PowerChute, el Back-UPS de todos modos brindará energía de respaldo y protección contra sobrecargas al equipo conectado. Sin embargo, sólo podrá configurar una cantidad limitada de funciones con la interfaz de la pantalla.

#### **Compatibilidad**

PowerChute es compatible sólo con los sistemas operativos de Windows. Para obtener una lista detallada de los sistemas operativos compatibles, visite **www.apc.com** y seleccione **Software & Firmware**.

Para los sistemas operativos de Mac, recomendamos utilizar la aplicación de apagado natural (dentro de Preferencias del sistema), el cual reconoce el respaldo de su batería y le permite configurar el apagado de su sistema durante interrupciones de energía. Para acceder a esta aplicación, conecte un cable USB del PUERTO DE DATOS (PUERTO DE POWERCHUTE) del Back-UPS a un puerto USB de su computadora y consulte la documentación que se proporciona con su computadora.

#### **Instalación**

Utilice el cable USB para conectar el puerto de datos del UPS al puerto USB y al puerto serial de datos de su ordenador. Descargue el software PowerChute™ Personal Edition desde www.apc.com/pcpe. Seleccione el sistema operativo apropiado y siga las indicaciones para descargar e instalar el software.

## **Conecte el equipo**

#### **Respaldo de batería y tomacorrientes protegidos contra sobrecarga**

Cuando el Back-UPS reciba energía de entrada, los tomacorrientes sólo para protección de sobrecarga y la Battery Backup con tomacorrientes de protección de sobrecarga proporcionarán energía al equipo conectado. Durante una interrupción de la energía u otros problemas de servicios públicos, sólo los tomacorrientes del respaldo de la batería recibirán energía por un tiempo limitado desde el Back-UPS.

Conecte equipos como impresoras, faxes, escáneres u otros componentes periféricos que no necesiten energía del respaldo de la batería a los tomacorrientes sólo para protección de sobrecarga. Estos tomacorrientes darán protección completa contra sobrecargas, aún cuando el Back-UPS esté apagado.

#### **Tomacorriente principal y tomacorrientes controlados**

Para conservar la electricidad, cuando el dispositivo conectado al tomacorriente principal entre en el modo Sleep o Standby, o se apague, el controlado por el(los) dispositivo(s) principal(es) se aparará también, ahorrando electricidad.

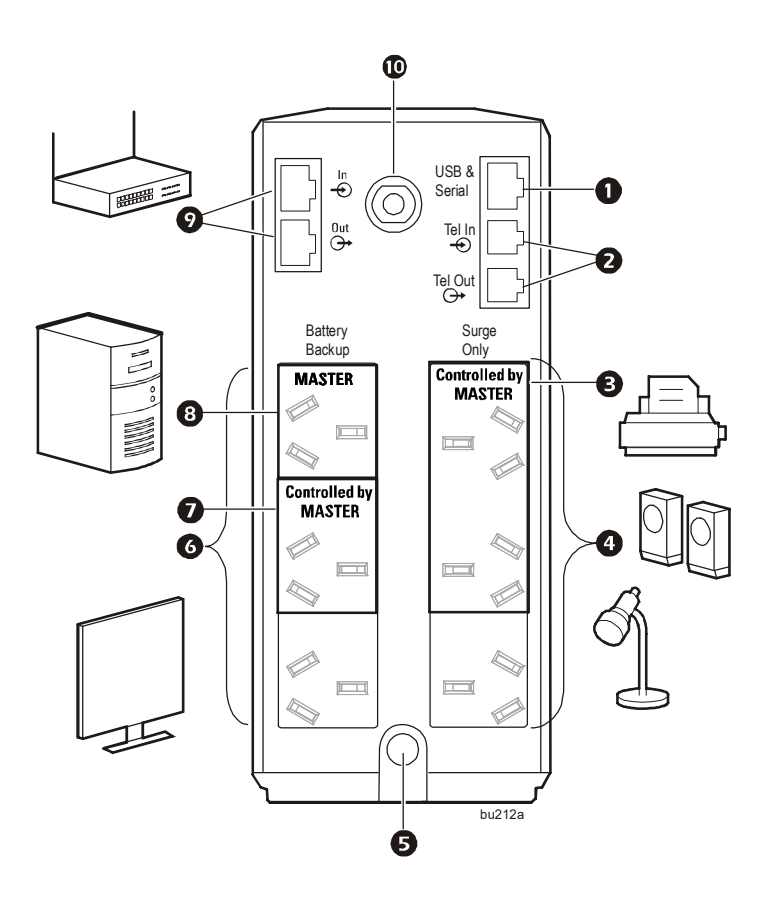

Conecte el dispositivo principal, como una computadora de escritorio o un receptor de audio/visual, al tomacorriente principal. Conecte los dispositivos periféricos como impresoras, altavoces o un escáner al tomacorriente controlado por los tomacorrientes principales.

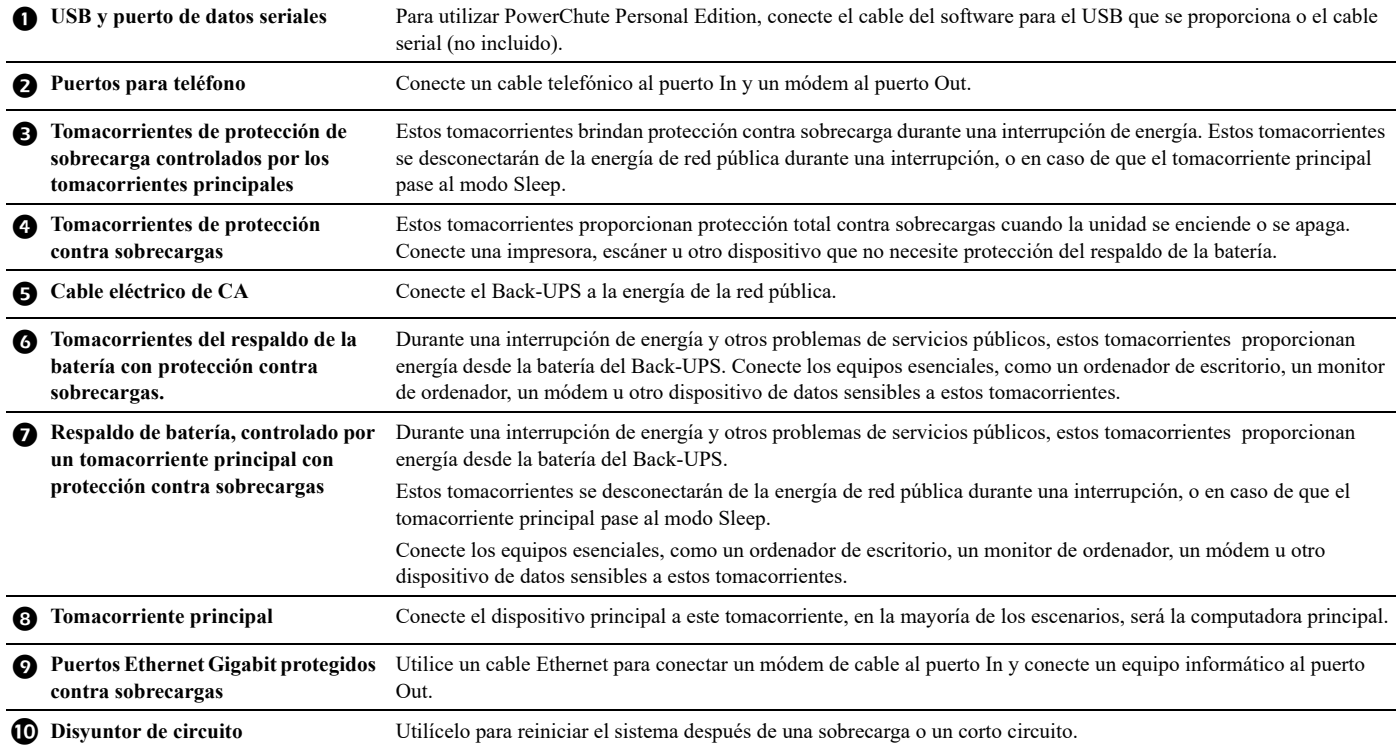

## **Funcionamiento**

#### **Función de ahorro de energía**

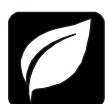

Para conservar la electricidad, configure el Back-UPS para reconocer el dispositivo principal, como una computadora de escritorio o un receptor de A/V, y dispositivos periféricos controlados, como una impresora, altavoces o un escáner. Cuando el dispositivo principal entra en modo Sleep o Standby, o se apaga, el(los) dispositivo(s) controlados se apagarán también, ahorrando electricidad.

**Notas:** Los dispositivos que proporcionan servicios de red (como routers, módems o impresoras inalámbricas) no se deben conectar en los tomacorrientes controlados. El Back-UPS Pro se envía con esta función de ahorro de energía DESACTIVADA. Si desea utilizar esta función, siga las instrucciones que se muestran a continuación:

**Habilitar la función de ahorro de energía.** Presione y sostenga Mute y Display de forma simultánea por 2 segundos. El Back-UPS emitirá un sonido para indicar que la función se habilitó. El icono de la hoja en la pantalla se iluminará.

**Deshabilitar la función de ahorro de energía.** Presione y sostenga Mute y Display de forma simultánea por 2 segundos. El Back-UPS emitirá un sonido para indicar que la función se deshabilitó. El icono de la hoja en la pantalla se apagará.

**Configuración del límite.** La cantidad de energía que utiliza un dispositivo en modo suspendido o en espera varía según cada dispositivo. Es posible que se deba ajustar el límite según el cual el tomacorriente Master (principal) le indique a los tomacorrientes Controlled (controlados) que se cierren.

- 1. Asegúrese de que el dispositivo principal esté conectado a un tomacorriente Master (principal). Ponga dicho dispositivo en modo suspendido o en espera, o apáguela.
- 2. Presione Display y Mute de forma simultánea y sosténgalos por 6 segundos hasta que el icono de la hoja parpadee 3 veces y el Back-UPS suene 3 veces.
- 3. El Back-UPS reconocerá ahora el nivel del límite del dispositivo principal y lo guardará como la nueva configuración de límite.

#### **Pantalla de ahorro de energía**

La interfaz de la pantalla se puede configurar para estar iluminada de forma continua, o para ahorrar energía se puede configurar para apagarse después de cierto periodo de inactividad.

- 1. Modo de tiempo completo: Presione y sostenga DISPLAY por 2 segundos. La pantalla se iluminará y el Back-UPS emitirá un sonido para confirmar el modo de Tiempo completo.
- 2. Modo de ahorro de energía: Presione y sostenga DISPLAY por 2 segundos. La pantalla se oscurecerá y el Back-UPS emitirá un sonido para confirmar el modo de Ahorro de energía. Mientras está en el modo de Ahorro de energía, la pantalla se iluminará si se presiona un botón, luego se oscurece después de 60 segundos de inactividad.

#### **Sensibilidad de la unidad**

Es posible que sea necesario ajustar el voltaje de transferencia en situaciones donde el Back-UPS o el equipo conectado sea sensible al voltaje de entrada. Ajuste la sensibilidad del Back-UPS para controlarlo cuando vaya a cambiar a energía de batería; entre mayor sea la sensibilidad, el Back-UPS cambiará a energía de batería con más frecuencia.

- 1. Asegúrese de que el Back-UPS esté conectado a la energía de red pública, pero que esté apagado (OFF).
- 2. Presione y sostenga el botón Power durante 6 segundos. La barra de Capacidad de carga parpadeará indicando que el Back-UPS está en modo de programación.
- 3. Presione Power de nuevo para alternar entre las opciones del menú. Deténgase en la sensibilidad seleccionada. El Back-UPS sonará para confirmar la selección.

Sensibilidad del generador Predeterminada Cargas sensibles

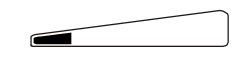

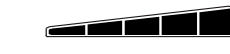

*Cuando el voltaje de entrada es extremadamente bajo o alto. No se recomienda para computadoras.*

Sensibilidad baja Sensibilidad intermedia (Predeterminada) Sensibilidad alta 156-300 VCA 176-294 VCA 176-288 VCA *El Back-UPS cambia con frecuencia a energía de batería.*

*El equipo conectado es sensible a variaciones de voltaje.*

#### **Botones del panel delantero e interfaz de la pantalla**

Utilice los tres botones del panel delantero del Back-UPS y la interfaz de la pantalla para configurar el Back-UPS.

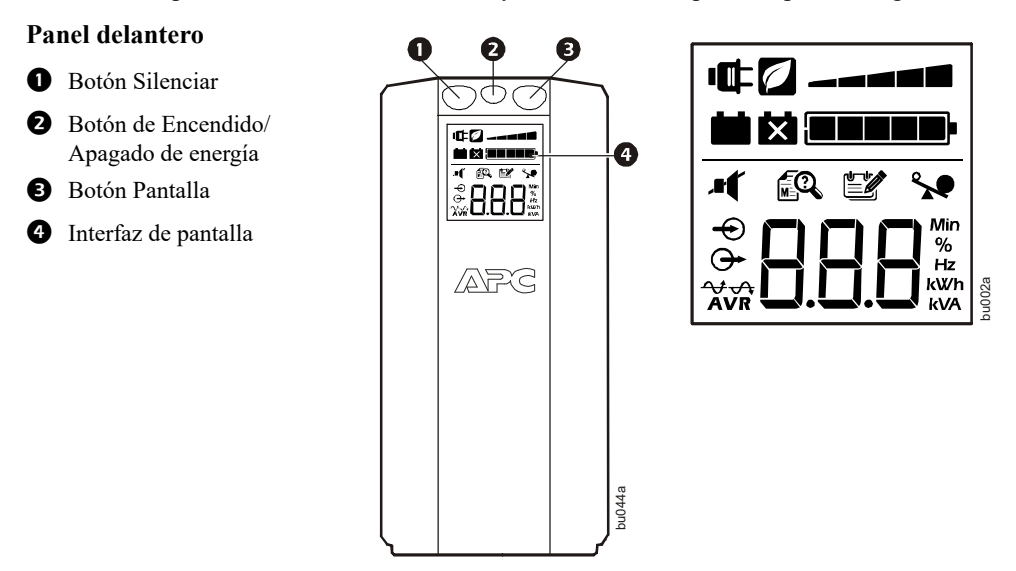

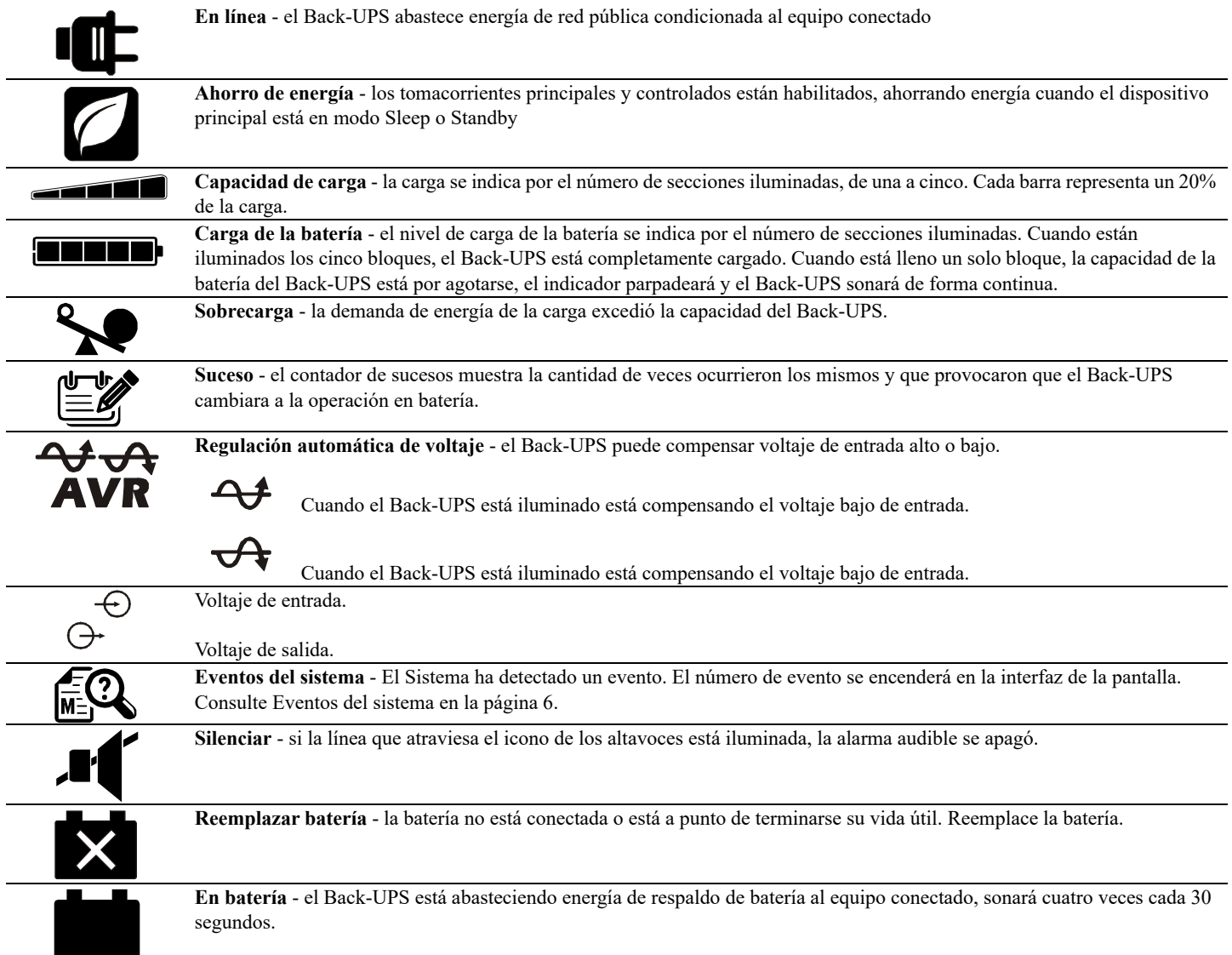

## **Alarmas y eventos del sistema**

#### **Alarmas sonoras**

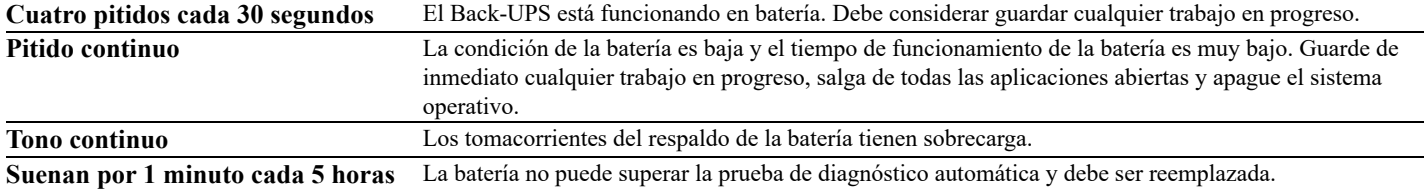

#### **Iconos de eventos**

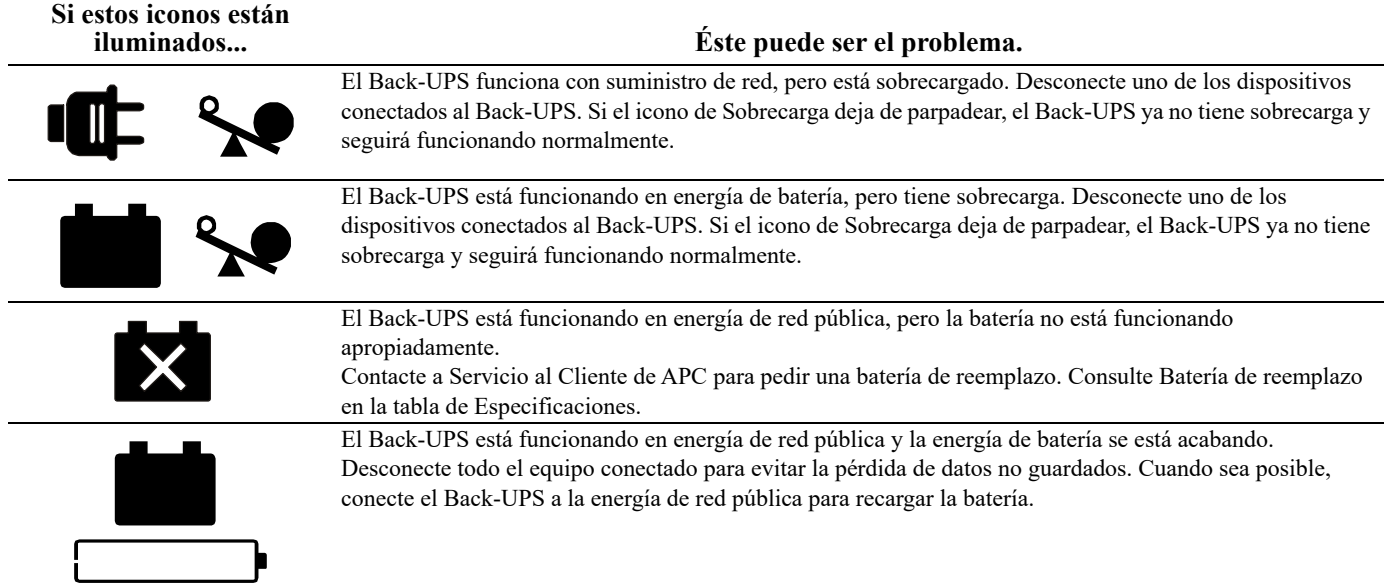

#### **Sucesos del sistema**

El Back-UPS mostrará estos mensajes de eventos.

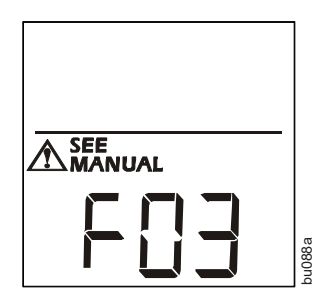

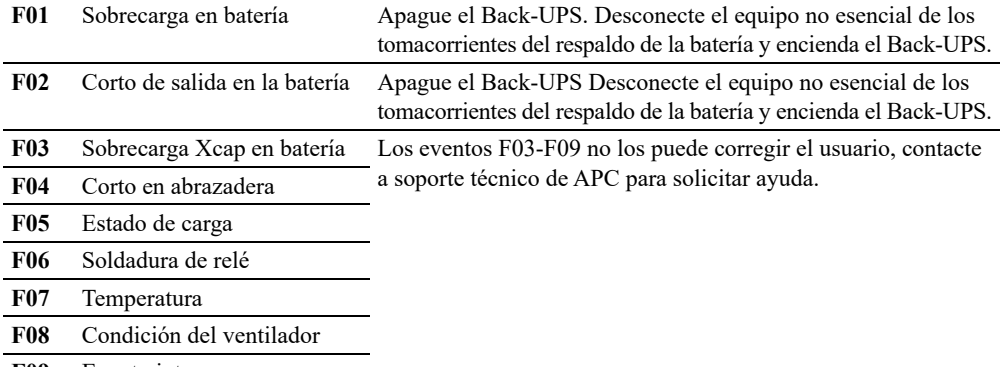

**F09** Evento interno

## **Referencia rápida del botón de función**

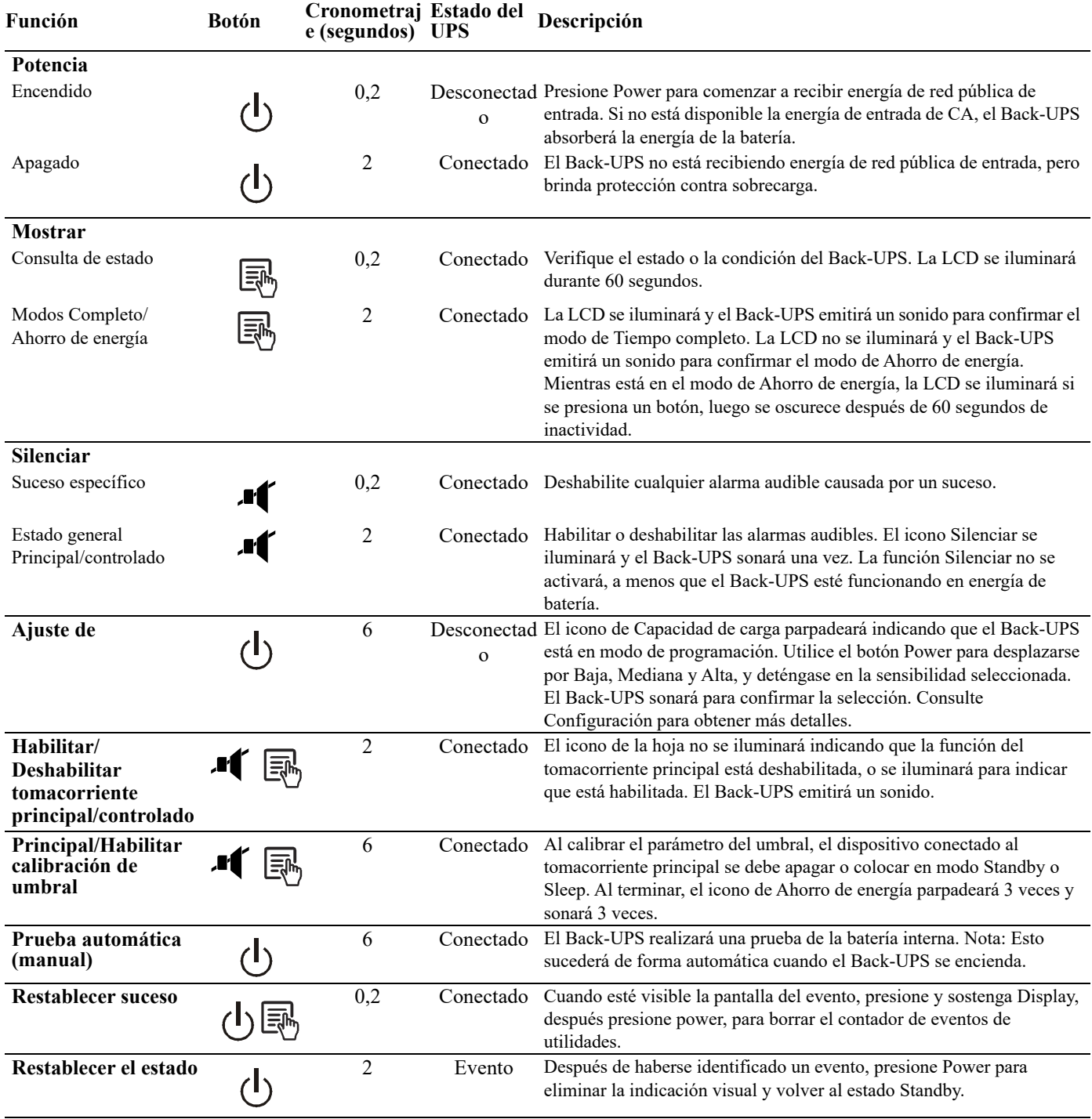

## **Resolución de problemas**

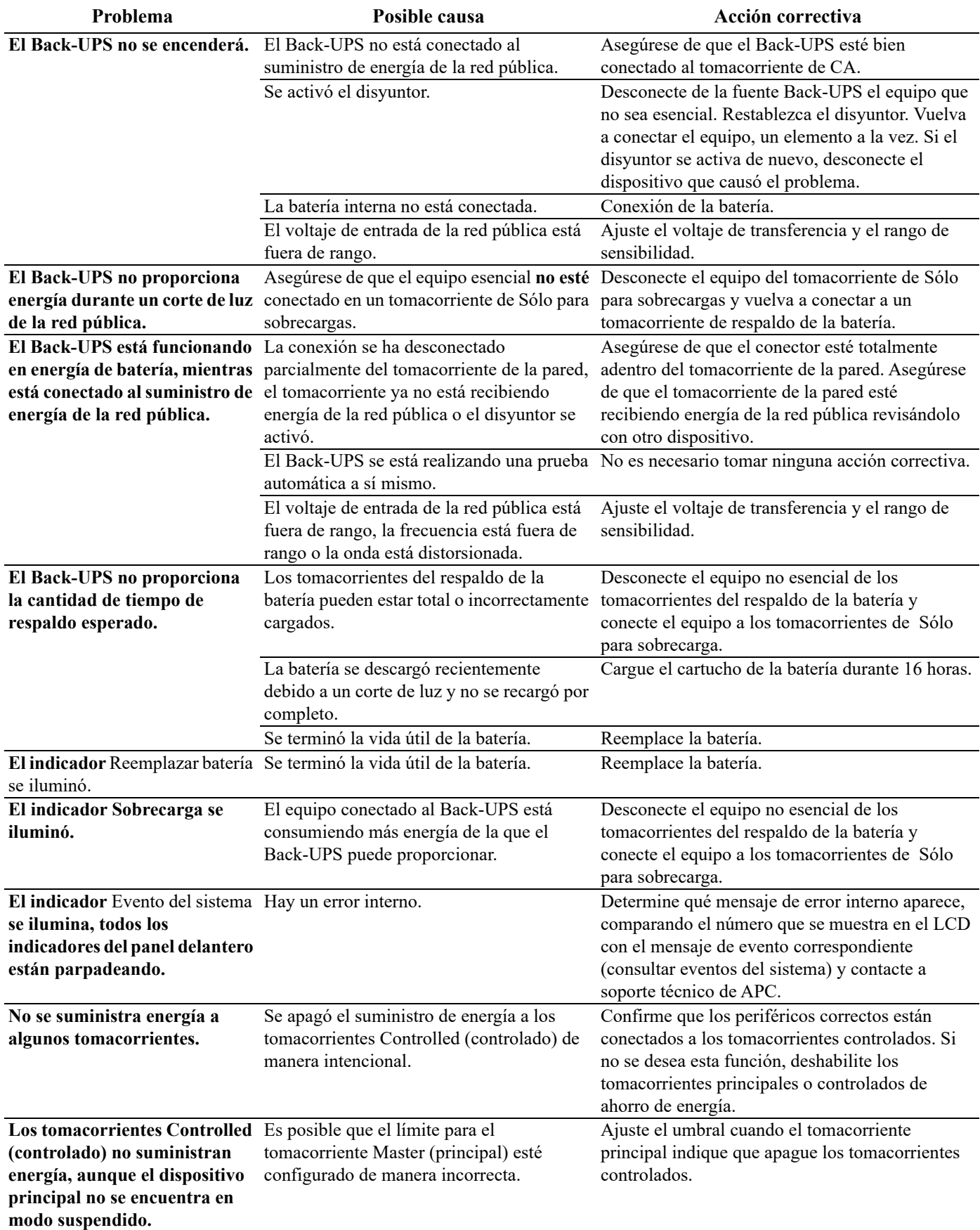

## **Especificaciones**

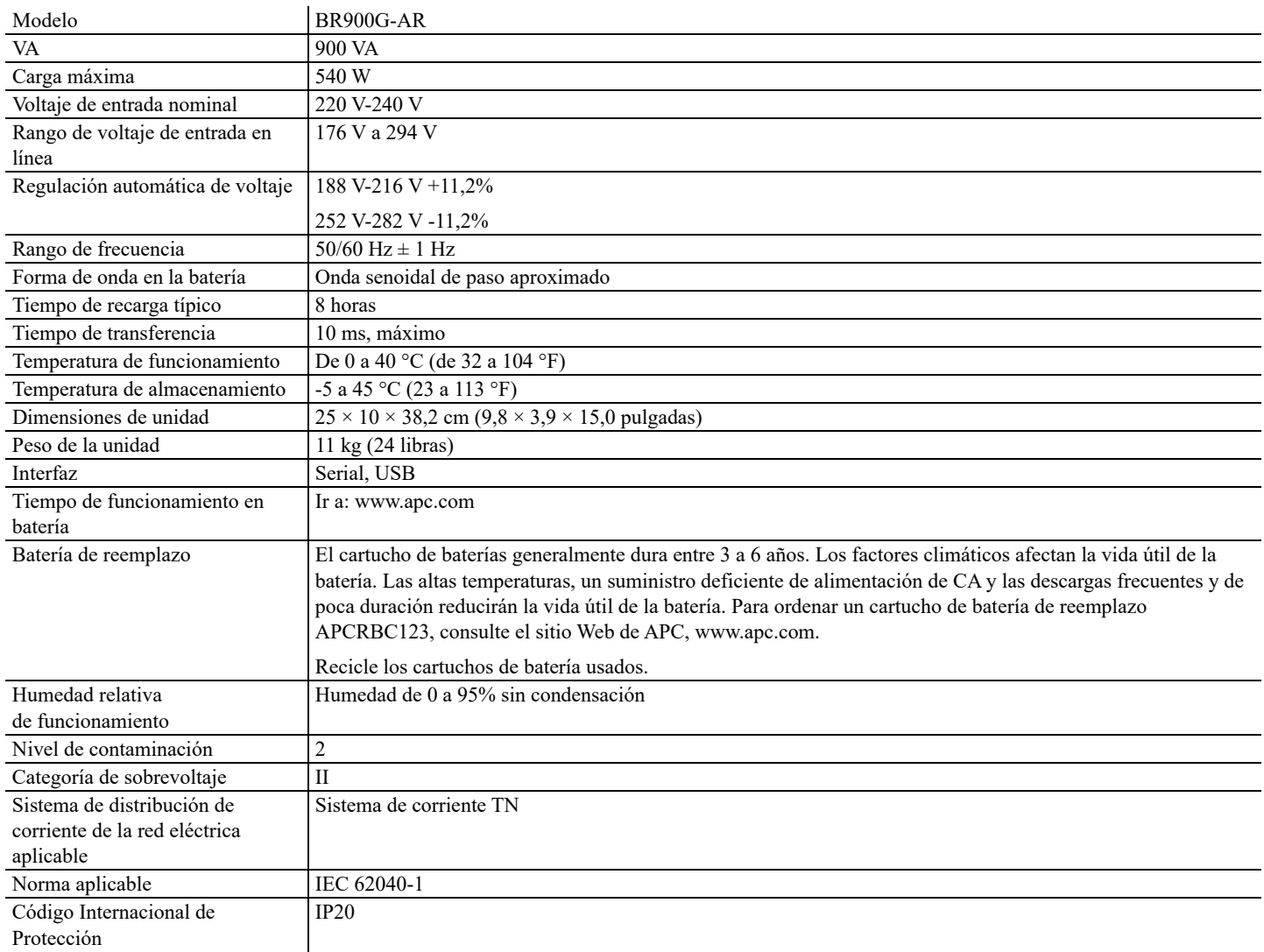

### **Garantía**

El período de garantía estándar es de dos (2) años a partir de la fecha de compra. El procedimiento estándar de APC es reemplazar la unidad original con una unidad reacondicionada de fábrica. Los clientes que deban recuperar la unidad original por motivos de asignación de placas de identificación y programas de depreciación establecidos deben manifestar esta necesidad en su primer contacto con un representante del servicio de asistencia técnica de SEIT. SEIT enviará la unidad de sustitución una vez que el departamento de reparaciones haya recibido la unidad defectuosa, o bien se realizará su envío anticipado tras la recepción de un número de tarjeta de crédito válido. El cliente deberá abonar el coste del envío de la unidad a APC. APC abonará los costes de transporte por tierra del envío de la unidad de sustitución al cliente.

### **Servicio Mundial de Atención al Cliente de APC by Schneider Electric IT**

Para asistencia al cliente específica del país, diríjase al sitio web de APC by Schneider Electric www.apc.com.

### **Servicio técnico**

Si la unidad requiere servicio técnico, no la devuelva al distribuidor. Siga los pasos descritos a continuación:

- 1. Repase la sección RESOLUCIÓN DE PROBLEMAS del manual del UPS para resolver problemas comunes.
- 2. Si el problema continúa, comuníquese con el servicio mundial de atención al cliente de APC desde el sitio Web de APC en **www.apc.com**.
	- a. Anote el número de modelo, el número de serie y la fecha de compra. Los números de modelo y serie figuran en el panel posterior de la unidad y también pueden consultarse en la pantalla LCD de algunos modelos determinados.
	- b. Llame al servicio de atención al cliente de SEIT y un técnico intentará resolver el problema por teléfono. Si no es posible, el técnico emitirá un número de autorización de devolución de material (n.° RMA).
	- c. Si la unidad se encuentra en garantía, la reparación es gratuita.
	- d. Los procedimientos de servicio técnico o devolución pueden variar según el país. Consulte las instrucciones específicas para cada país en el sitio Web de APC.
- 3. Embale la unidad correctamente para evitar que se dañe durante el transporte. No use nunca bolitas de espuma para el embalaje. Los daños producidos durante el transporte no están cubiertos por la garantía. Para el UPS, **siempre DESCONECTE LA BATERÍA antes del envío, como lo establecen las regulaciones de la Asociación internacional de transporte aéreo (IATA) y del Departamento de transporte de EE.UU.(DOT)**. La batería puede permanecer en la unidad.
- 4. Escriba el N.° de RMA proporcionado por el Servicio de atención al cliente, en la parte exterior del paquete.
- 5. Envíe la unidad asegurada y con gastos de transporte prepagados a la dirección indicada por el servicio de atención al cliente

La información de atención al cliente y de la garantía se encuentra disponible en el sitio web de APC by Schneider Electric, **www.apc.com**.